## **Updating Contact Information**

## **Educator**

1) Under Course information on the left hand navigational tool bar click on Modify Contact

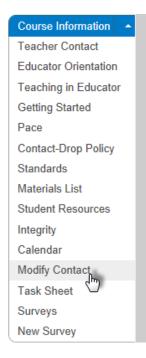

- 2) Per our IT department, please only fill in the following fields shown below as they appear:
  - a) Your First and Last name
  - b) School (as it appears in the image below): learn.flvs.net
  - c) You MAY input your office phone number
  - d) Email Address (as it appears in the image below)

Please **DO NOT** change the fields to **ANY OTHER** format except the ones shown below. It prevents emails from being sent in the Educator system if the information is not entered as shown.

| Instructor Information   |                         |                |              |
|--------------------------|-------------------------|----------------|--------------|
| NAME                     | <b>First</b><br>Melayna | Middle         | Li<br>Hunter |
| SCHOOL                   |                         | DEPARTMENT     | PHONE NUMB   |
| learn.flvs.net           |                         |                |              |
| E-MAIL ADDRESS           |                         | OFFICE ADDRESS |              |
| mhunter60@learn.flvs.net |                         |                |              |
| Instructor Labe          | Instructor              |                |              |